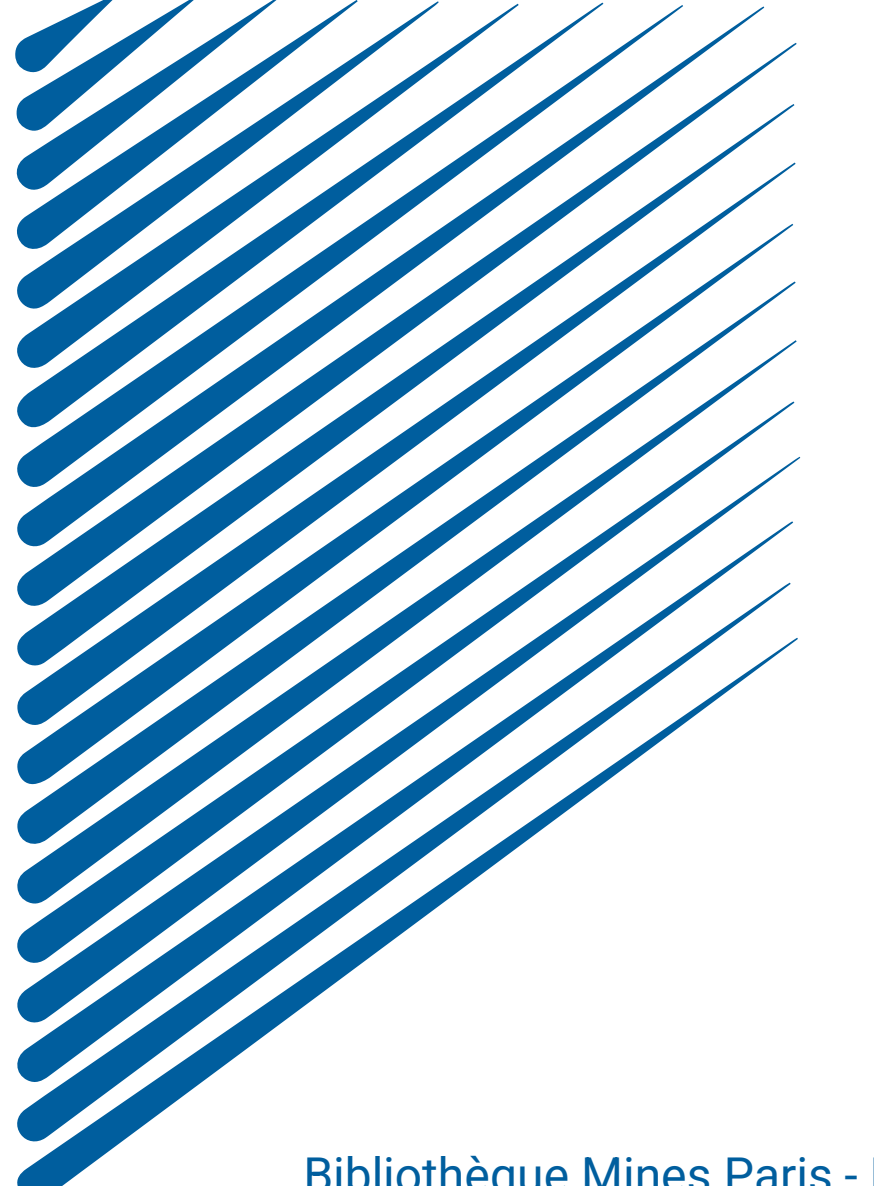

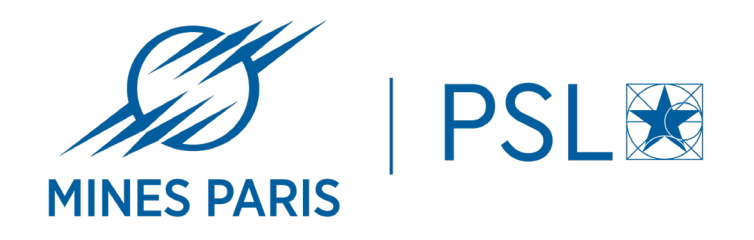

# dmp.opidor.fr Guide d'utilisation

Bibliothèque Mines Paris - PSL Avril 2024

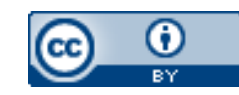

# PRÉSENTATION DES PLANS DE GESTION DE DONNÉES

## **Qu'est-ce qu'un plan de gestion de données ?**

### Document exigé par certains financeurs ( ANR, CNRS, etc…)

- Fournir une version initiale et une version finale
- Faire évoluer le document tout au long du projet

### Document recommandé pour :

- Une bonne gestion des données
- Anticiper différentes questions (exemples: diffusion, budget, etc..)
- Rendre ses données FAIR (Facile à trouver, Accessible, Interopérable, Réutilisable)

### **Les questions abordées dans le PGD**

- 1. Description des données
- 2. Documentation et qualité des données
- 3. Questions sur l'éthique
- 4. Traitement et analyse
- 5. Stockage et sauvegarde
- 6. Partage et conservation à long terme

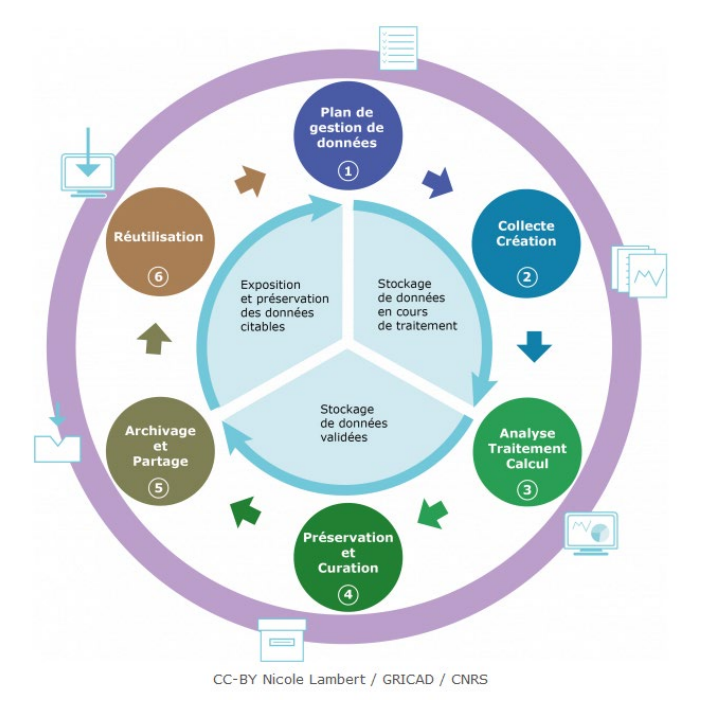

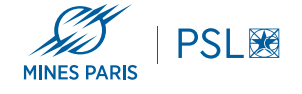

## DPM OPIDOR

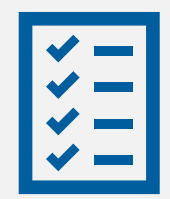

### **Nos conseils:**

- **- En amont de la rédaction, se munir de tous les documents liés au projet**
- **- Identifier les acteurs**

**- Lors de la rédaction, penser à enregistrer chacun de ses réponses car la sauvegarde n'est pas automatique**

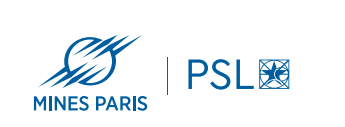

**Votre outil de rédaction collaborative d'un DMP <https://dmp.opidor.fr/>**

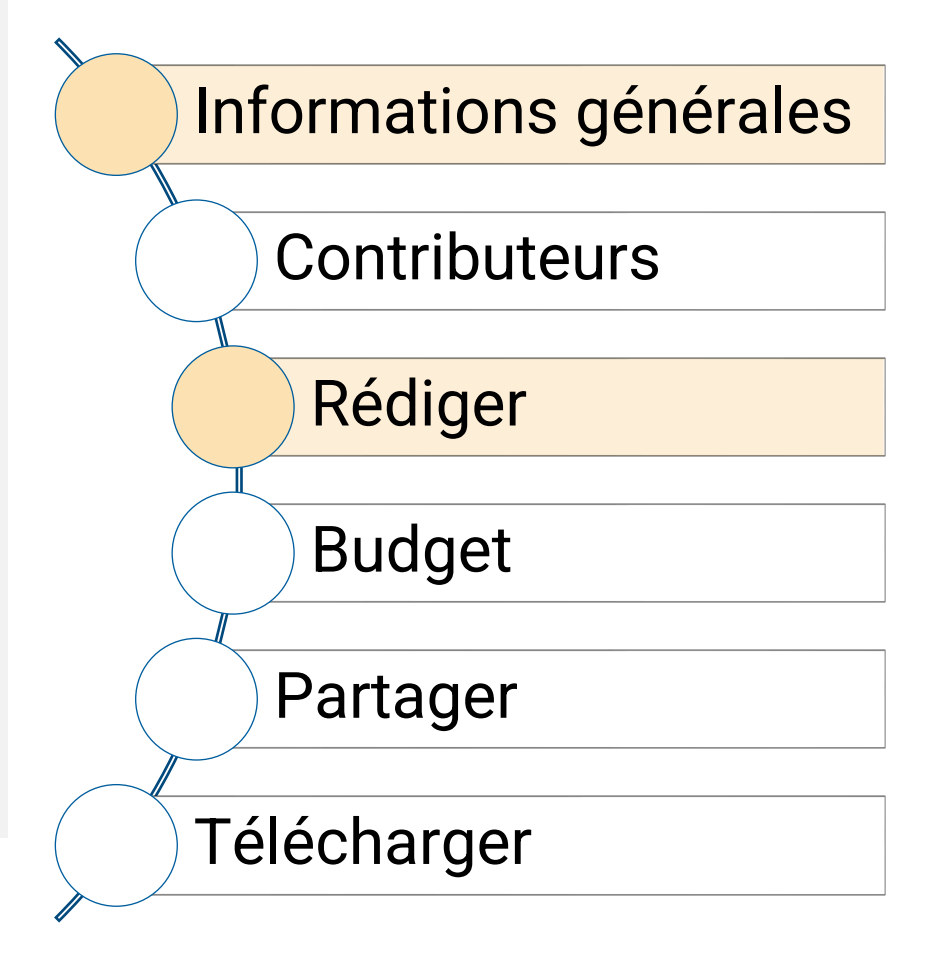

# CRÉATION D'UN PLAN

## Créez votre plan en 3 étapes

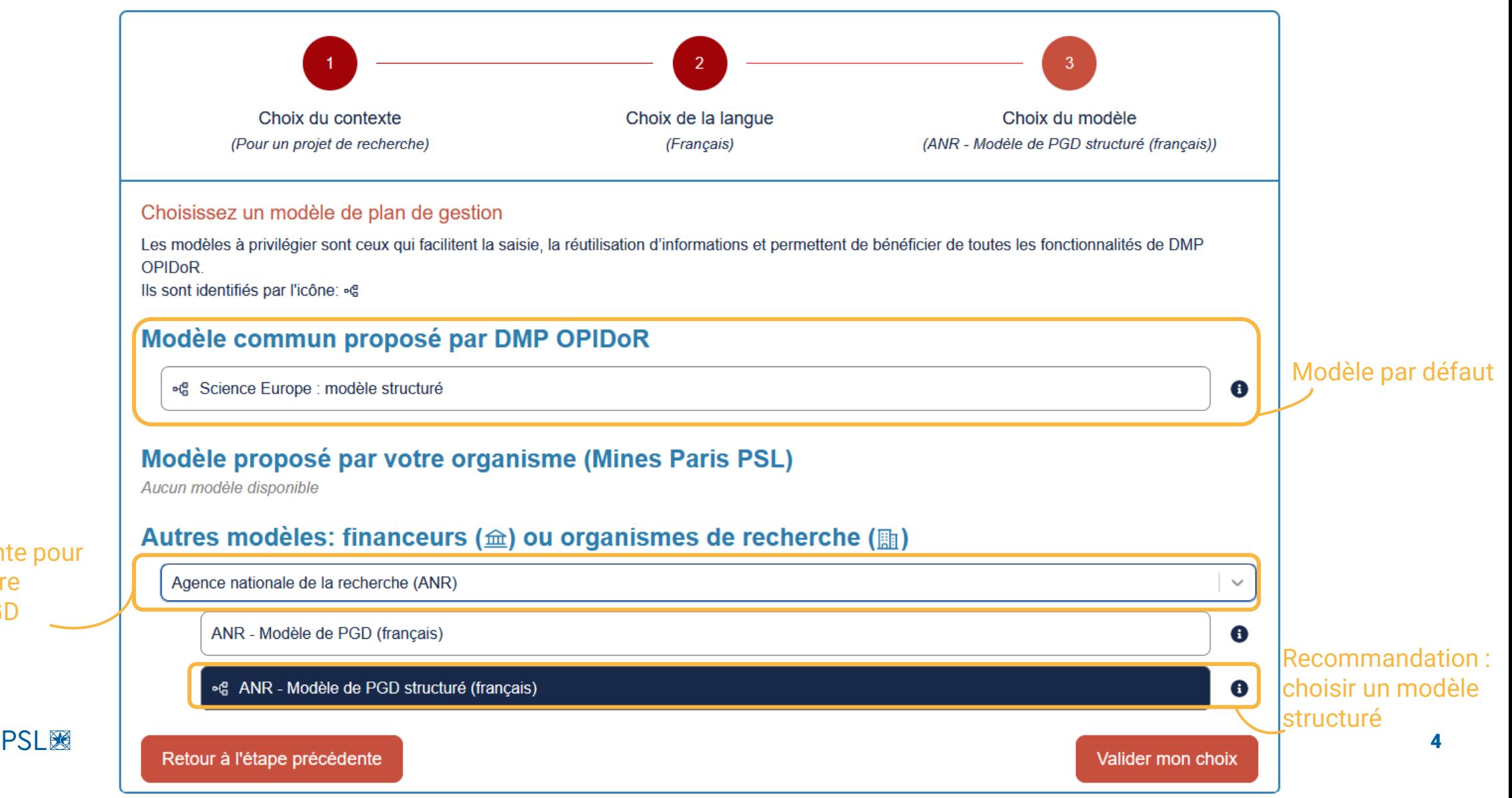

Liste déroulante pour choisir un autre modèle de PGD

**MINES PARIS** 

# INFORMATIONS GÉNÉRALES / CONTRIBUTEURS

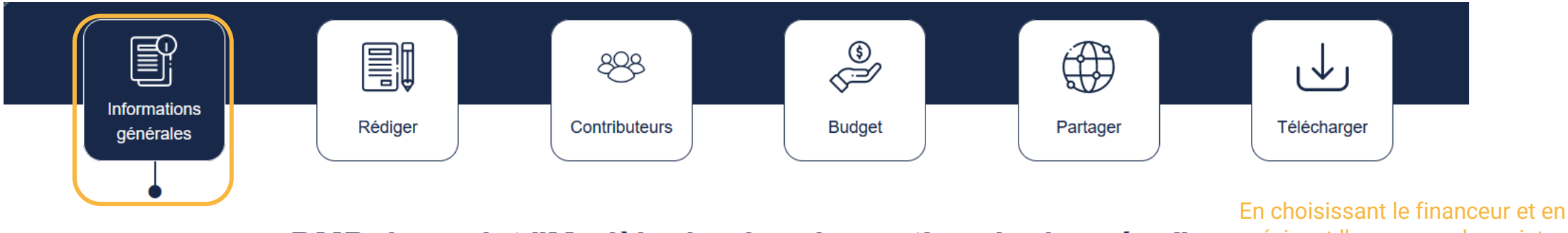

DMP du projet "Modèle de plan de gestion de données"

précisant l'acronyme du projet, cela permet de remplir automatiquement les champs à renseigner de celui-ci

 $\left. \right\rangle$ 

Cliquez ici si vous avez un projet financé

Renseignements sur le projet

Renseignements sur le plan

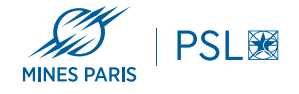

## PRODUITS DE RECHERCHE

## Les produits de recherche se gèrent dans l'onglet « Rédiger » Fincadré qui indique sur quel

produit de recherche on se situe

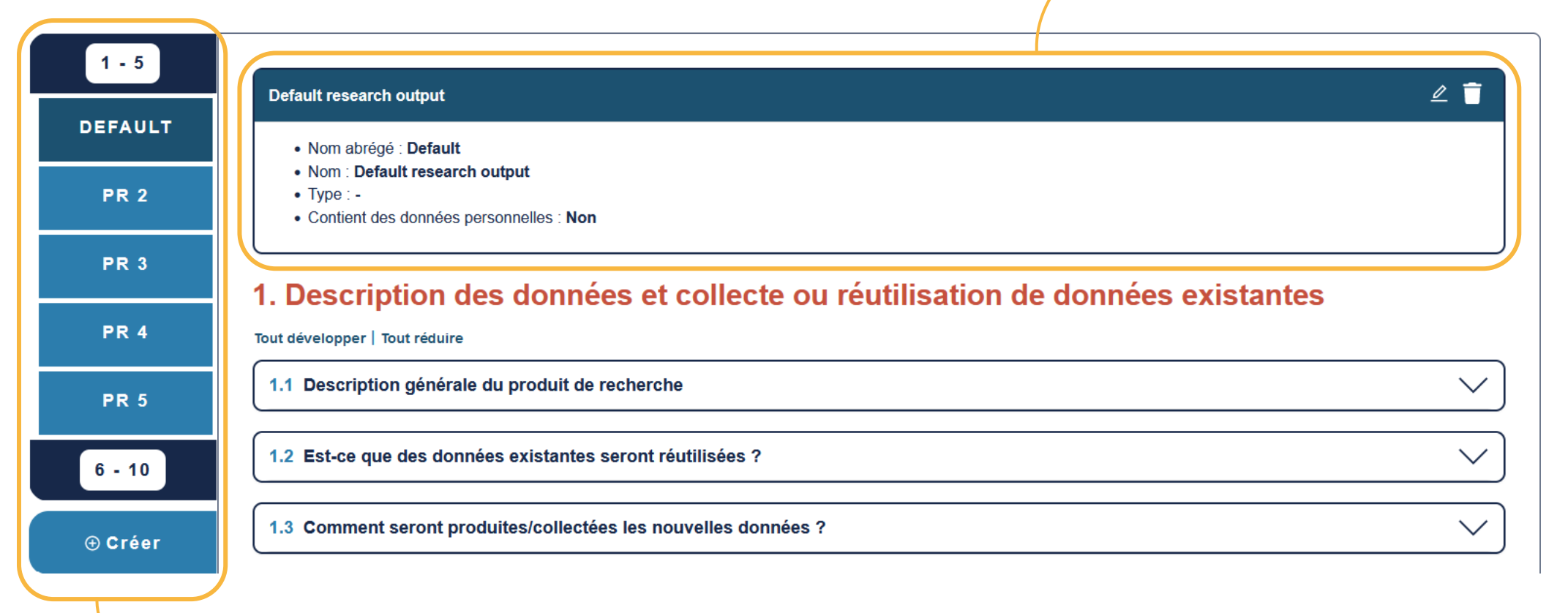

Gestion des produits de recherche sur le côté

**PSI Re MINES PARIS** 

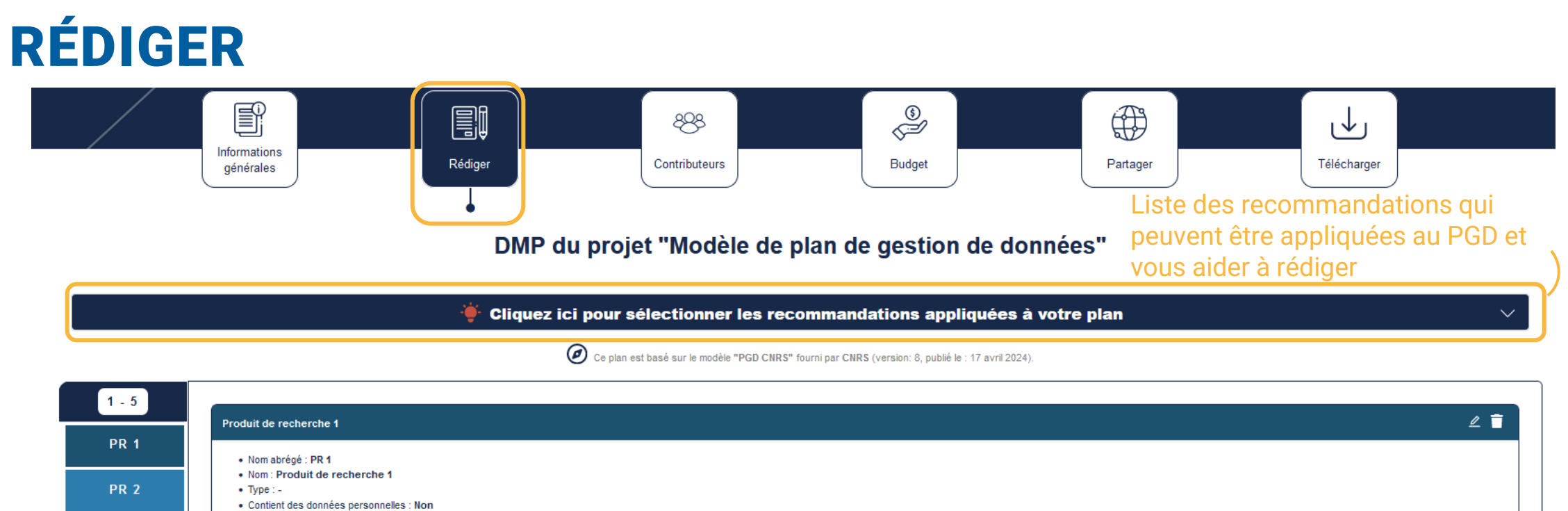

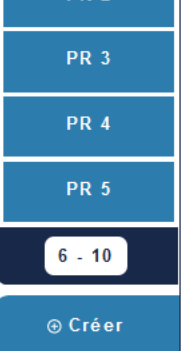

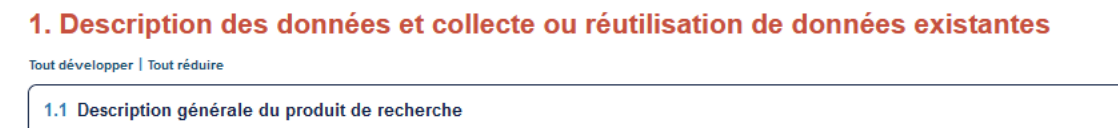

• Nom complet

Produit de recherche 1

· Décrire succinctement le produit de recherche

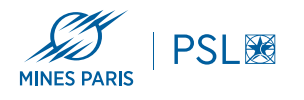

Recommandations et commentaires

 $\bullet$  0  $\land$ 

## L'onglet **« Rédiger »** permet aussi d'alimenter l'onglet **« Contributeurs »** et **« Budget »**

A la fin de chaque question, on peut spécifier les personnes impliquées lors de l'étape du projet, ainsi que les coûts

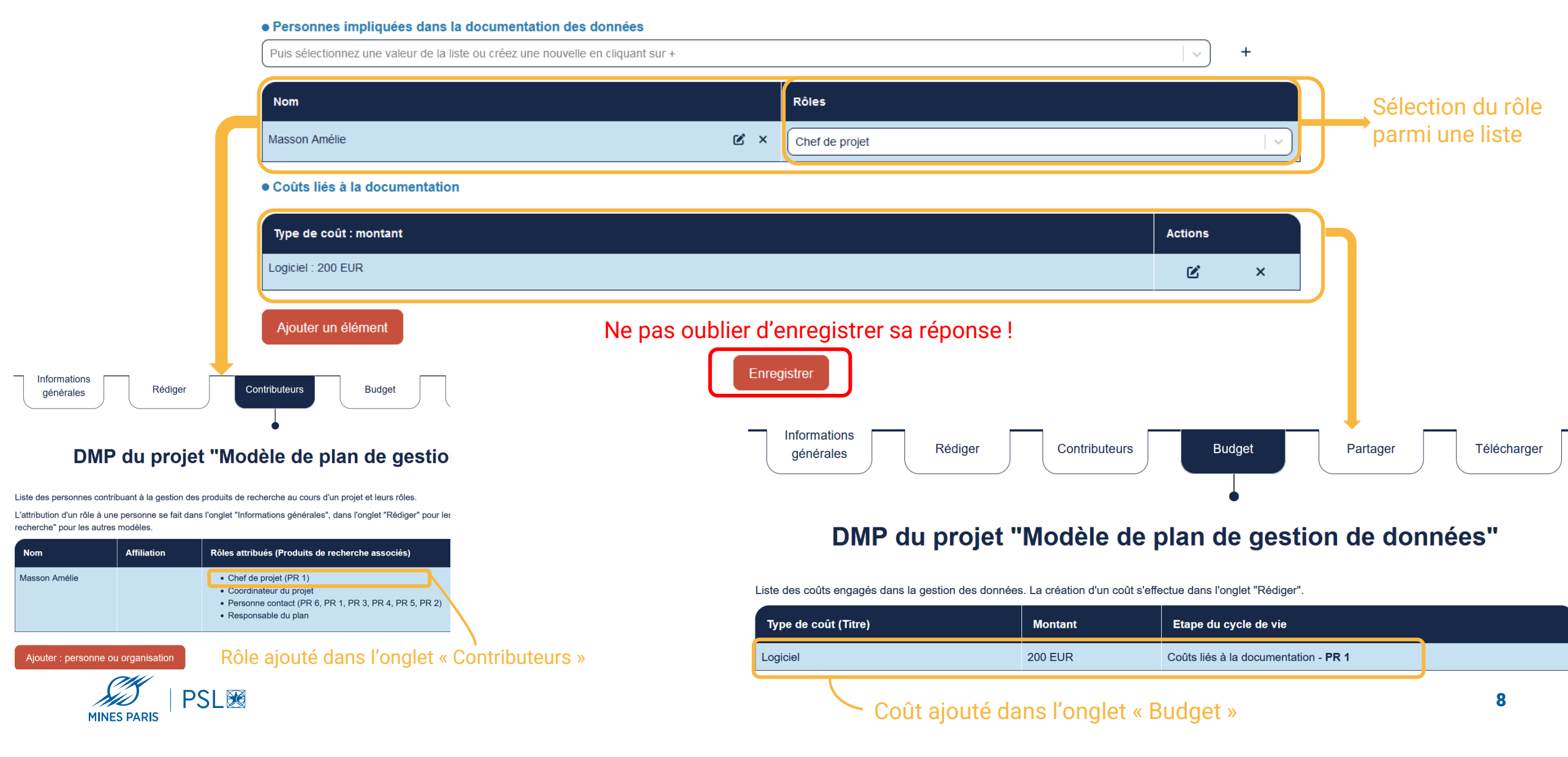

## CONTRIBUTEURS

Ajout et modification d'une personne ou d'un organisme

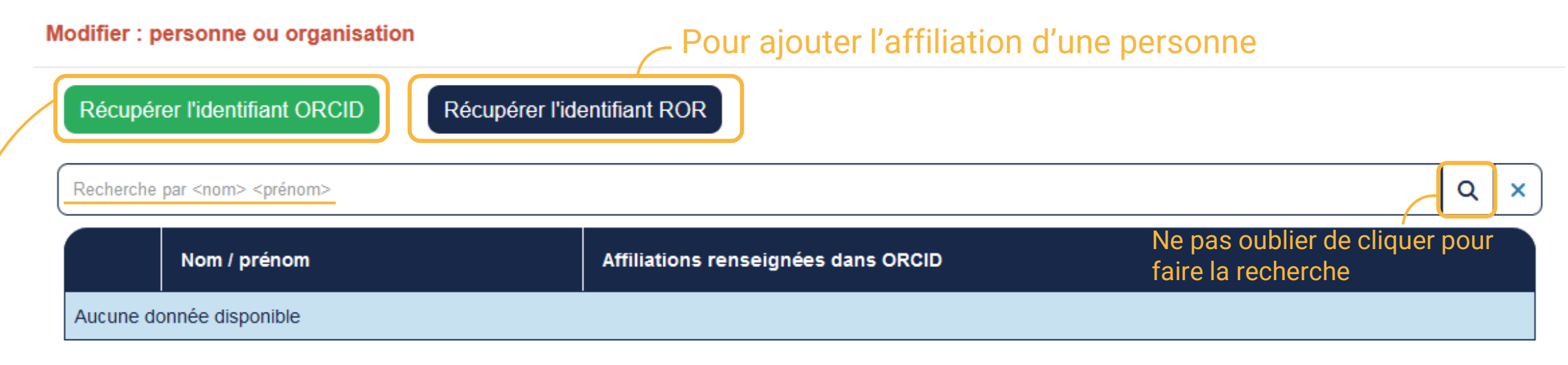

### • Type (personne ou organisation)

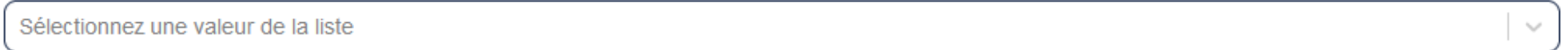

### • Nom

## Pour ajouter une personne qui a un identifiant ORCID

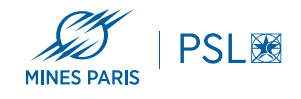

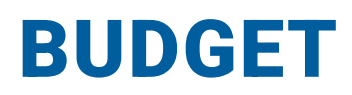

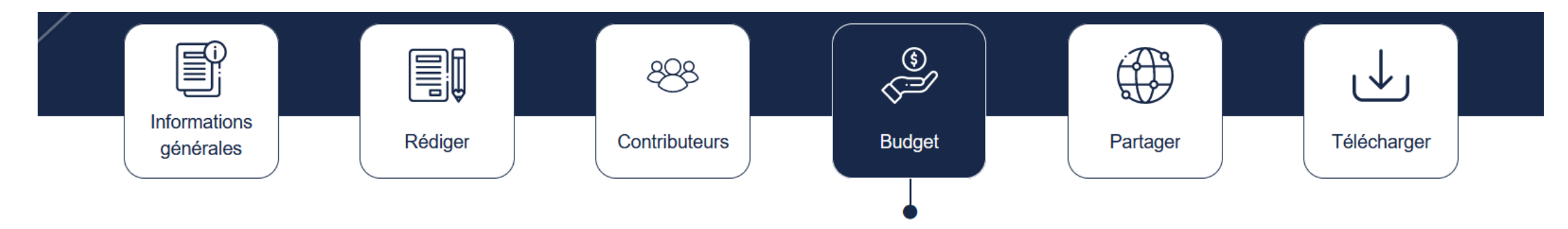

## DMP du projet "Modèle de plan de gestion de données"

Liste des coûts engagés dans la gestion des données. La création d'un coût s'effectue dans l'onglet "Rédiger".

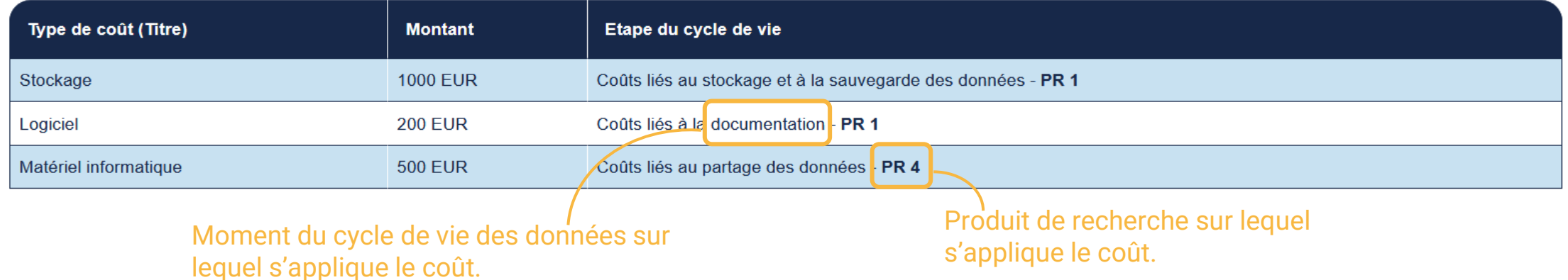

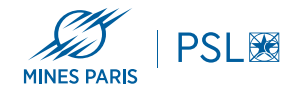

## **PARTAGER (TRAVAIL COLLABORATIF)**

### Inviter des collaborateurs

\* Courriel

#### \* Permissions

- O Copropriétaire : peut éditer les renseignements sur le projet, changer la visibilité et ajouter des contributeurs.
- $\circ$ Éditeur : peut commenter et apporter des modifications
- Lecture seule : peut voir et commenter, mais pas apporter de modifications

### Enregistrer

### Définir la visibilité du plan

Les plans entièrement ou partiellement remplis peuvent être rendus visibles pour les administrateurs, l'organisme et peuvent être rendus publics. Les plans signalés comme projets de test restent privés.

- Privé : visible par les collaborateurs et moi
- $\circ$  Administrateur : visible par les collaborateurs, les administrateurs de mon organisme et moi
- O Organisme : toute personne de mon organisme peut consulter mon plan
- $\circ$  Public : visible par tous

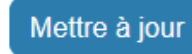

### **Services externes**

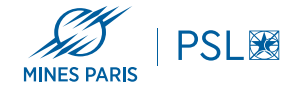

# **TÉLÉCHARGER / RÉUTILISER**

Paramètres de téléchargement

#### Sélectionner les produits de recherche à télécharger

 $\nabla$  Tous

- $\Box$  Produit de recherche 1
- $\Box$  Produit de recherche 2
- $\Box$  Produit de recherche 3
- $\Box$  Produit de recherche 4
- $\Box$  Produit de recherche 5
- $\Box$  Produit de recherche 6

#### Mode d'export des produits de recherche

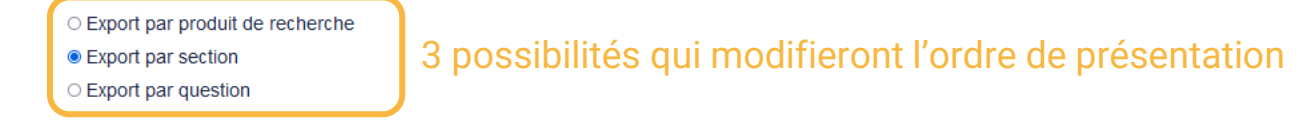

### **Eléments Du Plan**

- page des informations générales
- La texte de la question et entête de la section
- $\triangleright$  questions sans réponse
- $\Box$  exporter des données complètes

### Format

pdf

### $\sqrt{ }$  Formats disponibles : pdf, html, docx et json

### **Formatage PDF**

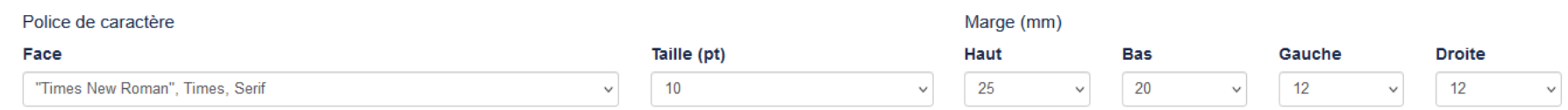

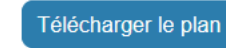

Proposition d'une mise en forme homogène qui s'appliquera sur tout le document

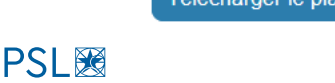

**MINES PARIS** 

# BON À SAVOIR

• Téléchargez votre PGD car dmp.opidor n'est pas une archive. De plus, si vous n'êtes plus actif sur l'outil pendant 5 ans, votre compte sera anonymisé.

## **Quelques liens utiles** :

- FAQ DMP OPIDoR: <https://opidor.fr/category/dmp-faq/>
- Liste descriptive des rôles des contributeurs : [https://dmp.opidor.fr/static/contributor\\_roles#content](https://dmp.opidor.fr/static/contributor_roles#content)
- Les types de produits de recherche : [https://dmp.opidor.fr/static/research\\_output\\_types#content](https://dmp.opidor.fr/static/research_output_types#content)

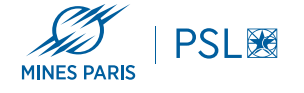

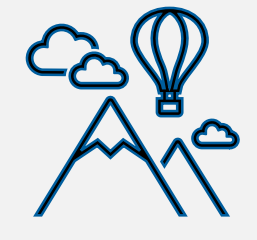

**Vos contacts :**

- **[bibliotheque@minesparis.psl.eu](mailto:bibliotheque@minesparis.psl.eu)**
- **Amélie Masson**
- **Sandrine Mouret**
- **Héloïse Dubray**

# DES QUESTIONS, DES DIFFICULTÉS ?

Site de la bibliothèque

<https://www.bib.minesparis.psl.eu/>

## Suivez-nous !

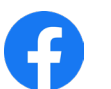

- fb.com/bib.minesparistech.fr
- @bib\_MinesParis

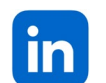

linkedin.com/company/biblioth%C3%A8que-mines-paris-psl/

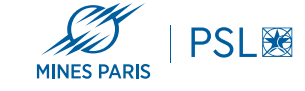